#### UNIVERSITY OF MINNESOTA

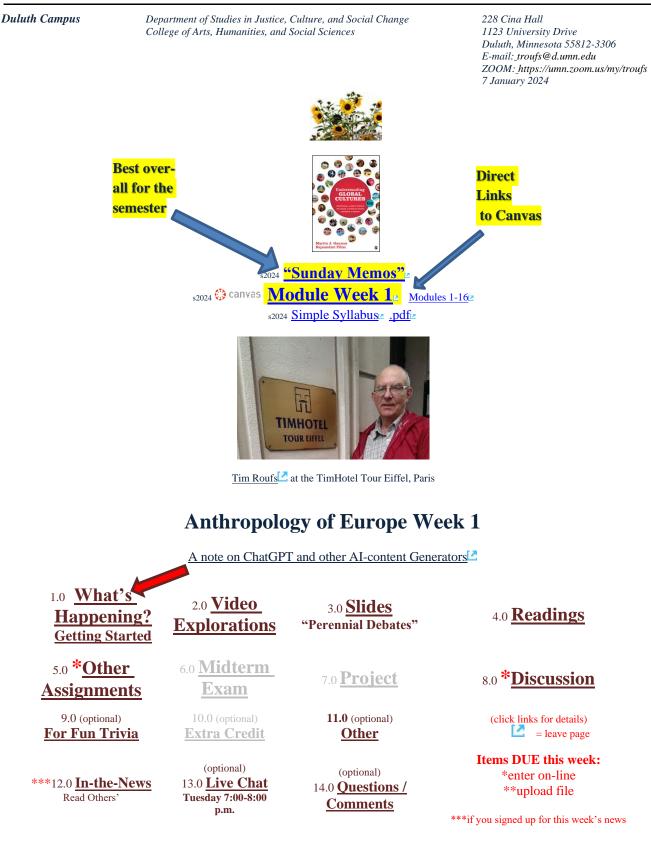

## 1.0 What's Happening Week 1?

This week we're off to see the world, in "... *Many Ways*". And we take a few minutes to get to know one another, and our selves, and get to know how the course is set up and operates. And we'll take two very short, but interesting, "Selective Attention" tests to sharpen our eyes for the videos and presentations that follow in the rest of the semester.

#### Give the Simple Syllabus a try...

s2024 <u>AE Simple Syllabus URL</u> .pdf URL

#### If you haven't read my Pre-term memos . . .

"Greetings" Memo (Textbooks) of 26 December 2023<sup>[2]</sup>,

my <u>"Canvas 'Modules' / 'Sunday Memos"</u> (General Organization of Stuff) of 28 December 2023

and my <u>"Using the Canvas Modules" Memo</u> (Keeping Track of Assignments and when things are Due) of 31 December 2023<sup>[2]</sup>,

and the <u>"Welcome!" memo</u> of 3 January 2024

#### ... please do that as they contain useful and important information about the course that will make your life much easier.

These are not required reading, but it would be a good idea to read them anyway.

(That's a lot of stuff to read, but the "stuff" lightens up after next week.)

and

Compare your Canvas "s2024 Module Week 12" with this "Sunday Memo"

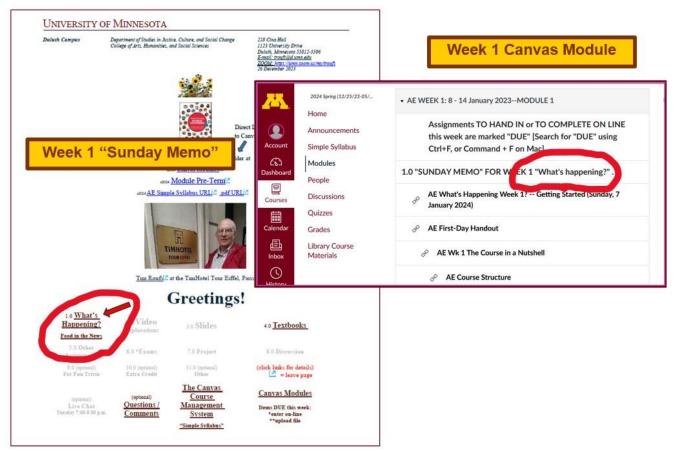

These are the two things to focus on for Week 1. The Canvas Module is the basic outline, the Sunday Memo contains details. Both contain "hot" [active] links to other materials.

# **Getting Started ...**

The best way to start is by having a quick look at the

## <u>''First Day Handout''</u>₂

("Class Syllabus")

 $on-line \ at < \underline{https://www.d.umn.edu/cla/faculty/troufs/anth3635/cehandout_first-day.html#title} > {\large \cline{L}}.$ 

Jump to "Where to Begin?"

The information below is also included in the Orientation Slides (.pptx)

[click here to view the slides]

Anth 3635 s2024 calendar Peoples and Cultures of Europe University of Minnesota Duluth

46415-001 (01/10/2024 - 04/26/2024), Instruction mode: Online-asynchronous, <u>Routs, Tim</u>, 3 credits Schedule may change as events of the semester require

#### **First-Day Handout**

[syllabus]

(.pdf version s2024)

s2024 <u>Greetings! -- Information on the Textbook and Other Things</u><sup>(2)</sup> (Tuesday, 25 December 2023)</sup>

12024 Canvas "Modules" and "Sunday Memos" -- General Organization of Stuff<sup>®</sup> (Thursday, 28 December 2023)

s2024 Using the Canvas "Modules" to Keep Track of your Assignments (Sunday, 31 December 2023)

s2024 Welcome to the Anthropology of Europe<sup>10</sup> (Wednesday, 3 January 2024)

s2024 What's Happening Week 1? -- Getting Started<sup>®</sup> (Sunday, 7 January 2024)

This Week's News in . . . .

Textbook

The Course in a Nutshell

Where Should | Begin?

#### 🚺 canvas

₅2024 <u>Modules</u> for Participants⊮ information <u>navigation</u>

What's Happing this Week?

<u>A-Z</u>

Other Useful Information

Learner Outcomes

for other week-by-week information on the semester, please see the ANTH 3635 Spring 2024 calendar" Also have a look at the course **"Home"** page of your Anthropology of Europe **canvas** folder <<u>http://canvas.umn.edu/</u>>

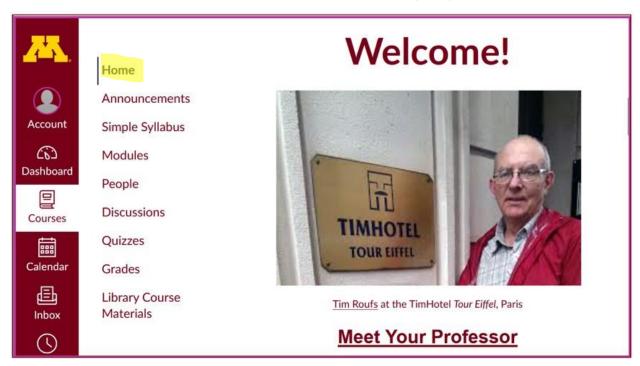

REM: Links on screenshots are not "hot" (active)

## Check the links on "Home" page ...

REM: Links on screenshots are not "hot" (active)

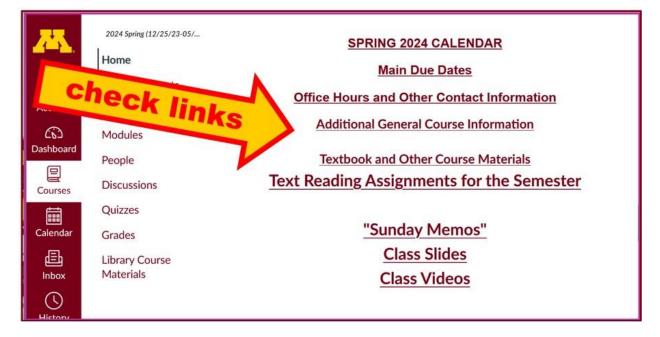

#### Check the links in Modules "WEEK 1" page ...

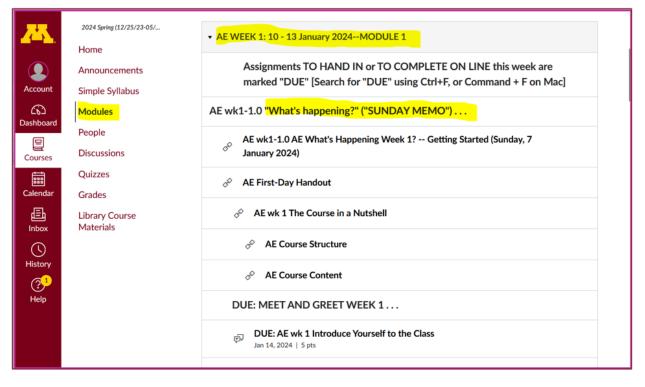

REM: Links on screenshots are not "hot" (active)

## 2.0 VIDEO EXPLORATIONS WEEK 1 ...

**Real People . . . Real Places . . .** Videos for the Semester

Many Ways to See the World (30 min., 2005)

#### on-line access

[click ↑ here] course viewing guide

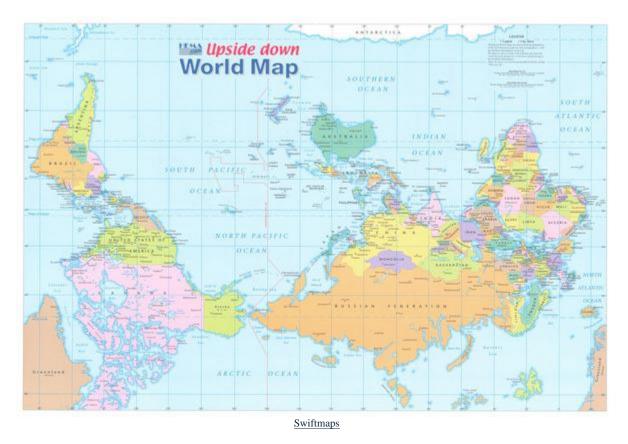

"Presents a fascinating exploration into the minds of twelve mapmakers. Discover how their unique backgrounds, philosophies, values, and politics led each to select a particular mathematical formula to create their maps. Learn about the impact those world images have had on us, consciously and unconsciously."

"Special features: Includes over 70 PowerPoint images with links to map resources; preview: Arno Peters: Radical map, remarkable man; radio interviews; book excerpts; and more."

Based on the book: *Seeing through Maps /* Denis Wood, Ward Kaiser, and Bob Abramms.

## Many Ways to See the World **Two Very Short "Selective Attention" Tests**

**Anthropological analytical skills** include careful observation of behavior. We will be visiting many parts of the globe as we go along in the course—so you will have lots of opportunities to practice your observational skills.

So this week take the two short minute-and-a-half **tests of your observational skills** before you continue your intensive look at the wide variety of Global Cultures video materials that we will be viewing and reviewing virtually every week of the semester. You should take those short tests this week.

## Take the Two (Very Short) Selective Attention Tests in Preparation for Watching the many Videos throughout the semester.

REM: Links on screenshots are not "hot" (active)

(Be sure to take both tests. Read the instructions carefully.)

First, take the ...

## **Selective Attention Test**

<<u>http://www.youtube.com/watch?v=vJG698U2Mvo</u>> **Read and follow the directions carefully.** 

(Be sure to also count the *bounce* passes.)

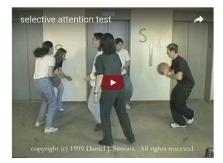

When you are finished with the Selective Attention Test, watch... The Monkey Business Illusion

<http://www.youtube.com/watch?v=IGQmdoK\_ZfY>IZ

(It too is short: 1:42) Again, read and follow the directions carefully.

(And as with The Selective Attention Test, be sure to also count the bounce passes.)

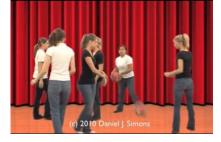

## 3.0 WEEK 1 SLIDES ...

Class Slides for the Semester

"Orientation: Introduction to Anthropology / Orientation to the Course" (.<u>pptx</u>)⊡

[click here]

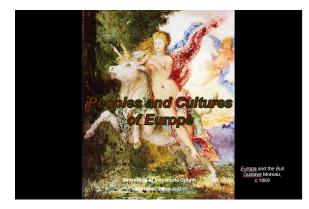

REM: Links on screenshots are not "hot" (active)

Introduction / Orientation

#### Anthropology of Europe, Week 1, page 10

#### Meet Your Professor (<u>WebPage</u>) slides: (.<u>pptx</u>)

[click here]

REM: Links on screenshots are not "hot" (active)

Meet Your Professor (<u>WebPage</u>)<sup>©</sup> slides: (.<u>pptx</u>)<sup>©</sup>

And, if you want, you can have a look at future attractions:

#### 4.0 READINGS FOR WEEK 1 . . .

Readings for the Semester

REM: Links on screenshots are not "hot" (active)

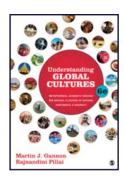

PART I: INTRODUCTION Chapter 1: Understanding Cultural Metaphors

(assigned readings are in **bold** letters)

## 5.0 OTHER ASSIGNMENT INFORMATION ...

Main Due Dates

s2024 Module Week 1

Be sure to check the details of the **activities and assignments** each week in your <sup>()</sup> canvas folder.

## From your <sup>(\*)</sup> canvas Home Page, click on the Modules feature to start out . . .

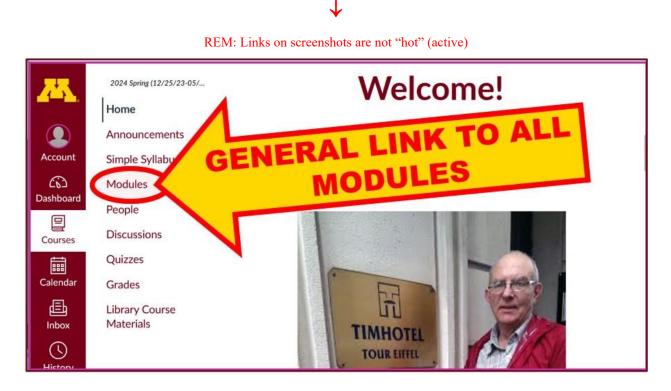

... and that wll take you to the Modules folder, which looks something like this ...

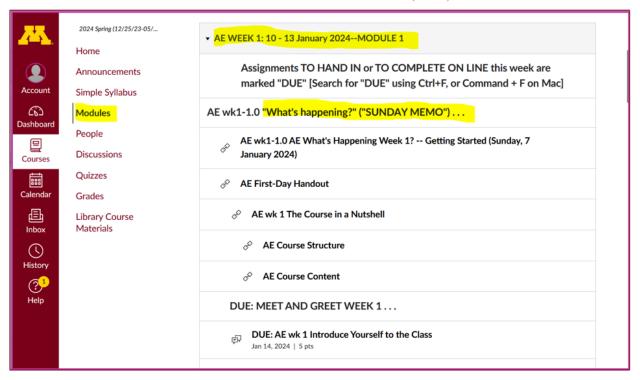

## Use the "Collapse All" button in the upper right-hand corner to de-clutter your screen.

That will make your life *much* easier. (Trust me.)

(Sorry; Canvas does not permit instructors to set the default to open with all modules closed.)

|           | 2024 Spring (12/25/23-05/  | , Collapse All                                                                                                    |
|-----------|----------------------------|----------------------------------------------------------------------------------------------------|
|           | Home                       | ERE                                                                                                    |
|           | Announcements              | NCEHE                                                                                                    |
| Account   | Simple Syllabus            | · REMIN                                                                                                    |
| 62        | Modules                    | CTIONS minimalist approach to course                                                                                                    |
| Dashboard | People                     | Simple Syllabus" available in your                                                                                                    |
| Courses   | Die                        | REMINE<br>REMINE<br>SECTIONS AT ONCE HERE<br>Simple Syllabus approach to course<br>Simple Syllabus available in your<br>havigation column at the left.<br>NOTE: USE THE "COLLAPSE ALL" TAB<br>(above). There is a lot of information<br>contained on each Week's Module, and if<br>you do not use the "COLLAPSE ALL" tab, it |
| <b></b>   | CE EXI                     | NOTE: USE THE "COLLAPSE ALL" TAB                                                                                                    |
|           | APS                        | (above). There is a lot of information                                                                                                    |
| COLL      |                            | contained on each Week's Module, and if                                                                                                    |
|           | Jorary Course<br>Materials | you do not use the "COLLAPSE ALL" tab, it                                                                                                    |
|           | Materials                  | WILL BE confusing for the first few weeks,                                                                                                    |
|           |                            | until you get used to the way things are laid                                                                                                    |

## Your de-cluttered Canvas "Modules" folder will then look something like this . . :

REM: Links on screenshots are not "hot" (active)

| <u>.</u>   | 2024 Spring (12/25/23-05/<br>Home | ► AE PRE-TERM s2024 MEMOS                 |
|------------|-----------------------------------|-------------------------------------------|
|            | Announcements                     |                                           |
| Account    | Simple Syllabus                   | • AE WEEK 1: 10 - 13 January 2024MODULE 1 |
| බ          | Modules                           |                                           |
| Dashboard  | People                            |                                           |
| Courses    | Discussions                       | • AE WEEK 2: 14 - 20 January 2024MODULE 2 |
|            | Quizzes                           |                                           |
| Calendar   | Grades                            |                                           |
| E<br>Inbox | Library Course<br>Materials       | • AE WEEK 3: 21 - 27 January 2024MODULE 3 |
| $\bigcirc$ |                                   |                                           |

#### Then open the Module of the week that you want to look at . . :

REM: Links on screenshots are not "hot" (active)

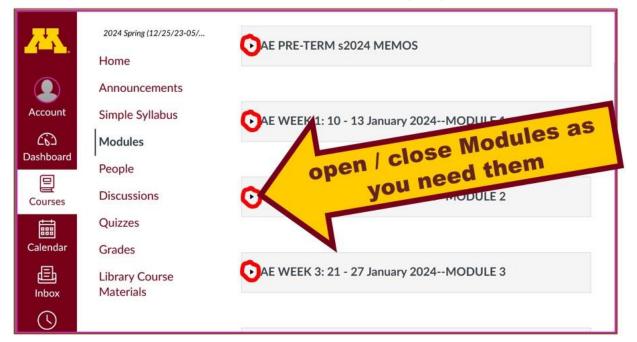

# And the Week 1 Module will look like this . . .

REM: Links on screenshots are not "hot" (active)

| <b>2</b> 5.     | 2024 Spring (12/25/23-05/<br>Home | • AE WEEK 1: 10 - 13 January 2024MODULE 1                                                                                          |
|-----------------|-----------------------------------|----------------------------------------------------------------------------------------------------|
| Account         | Announcements                     | Assignments TO HAND IN or TO COMPLETE ON LINE this week are<br>marked "DUE" [Search for "DUE" using Ctrl+F, or Command + F on Mac] |
| Co<br>Dashboard | Modules                           | AE wk1-1.0 "What's happening?" ("SUNDAY MEMO")                                                                                     |
| Courses         | People<br>Discussions             | AE wk1-1.0 AE What's Happening Week 1? Getting Started (Sunday, 7<br>January 2024)                                                 |
| Calendar        | Quizzes<br>Grades                 |                                                                                                    |
| 上<br>Inbox      | Library Course<br>Materials       | AE wk 1 The Course in a Nutshell                                                                                                   |
| History         |                                   |                                                                                                    |
| ? <sup>1</sup>  |                                   |                                                                                                    |
| Help            |                                   | DUE: MEET AND GREET WEEK 1                                                                                                    |
|                 |                                   | رَقِيَا DUE: AE wk 1 Introduce Yourself to the Class<br>Jan 14, 2024   5 pts                                                       |

Anthropology of Europe, Week 1, page 15

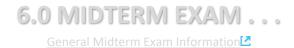

#### 7.0 PROJECT INFORMATION ...

Basic Project Information

We'll have a look at some Project information next week

#### 8.0 **DUE:** DISCUSSION WEEK 1 . . .

Online Discussions Information, Rubric, and Sample Posts

#### MEET AND GREET (Week 1)

#### Meet Your Classmates: Introduce Yourself to the Class

(if you haven't already done so)

REM: Links on screenshots are not "hot" (active)

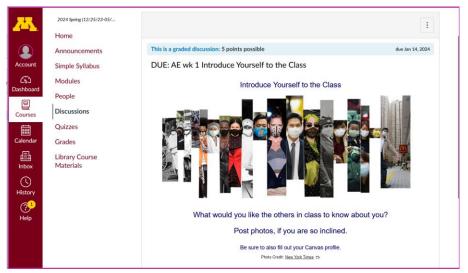

s2024 <<u>https://canvas.umn.edu/courses/405166/modules/items/10335036</u>>IZ [click ↑ here]

#### Say "Hello" to Others in the Class

(if you haven't already done so)

REM: Links on screenshots are not "hot" (active)

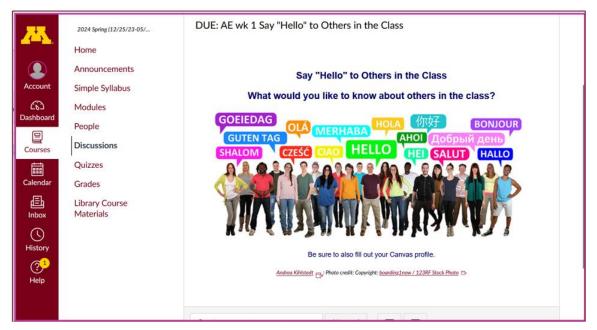

Photo Credit: New York Times

s2024 < https://canvas.umn.edu/courses/405166/modules/items/10335037>

[click here]

and

#### Meet Your Professor

[click here]

# If you are curious about me, more than you probably want (or ought) to know is available on the <u>Meet Your Professor</u> page

<<u>http://www.d.umn.edu/cla/faculty/troufs/MeetYourProfessor.html</u> ... More that you or anyone needs to know is available, with some nice photos, at <<u>http://www.d.umn.edu/~troufs/anthfood/PowerPoint/af-meet\_your\_prof.pptx</u>>.

A while back one of the students seemed to especially like the part where the older folks in my home town of Winsted, MN, talk about the time I burnt the Town Hall by my dad's restaurant down (which I didn't, I only burnt half of the back side off.)

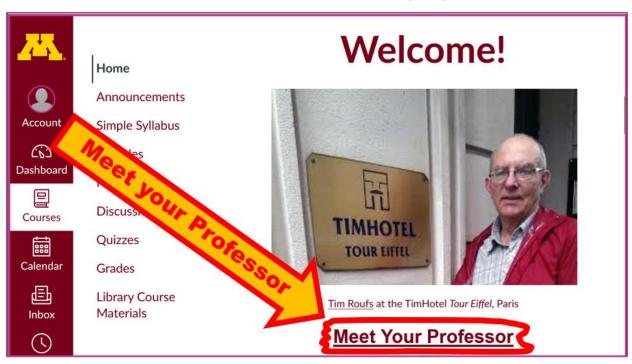

## (optional) 9.0 FOR FUN TRIVIA FOR THE WEEK

tba

#### (optional) **10.0 EXTRA CREDIT ...**

Basic Extra Credit Information

Extra Credit is available in this class. We'll have a closer look at Extra Credit after the Midterm Exam.

## 11.0 OTHER (OPTIONAL) ...

From time to time during the semester other optional opportunities will be listed here.

## **12.0 In-the-News This Week**

#### Be sure to have a look at the news reports of the week ...

News Reports start Next Week. Be Sure to Sign Up in your Course Google Drive Folder:

s2024 <<u>https://docs.google.com/document/d/1CD8wCnszdgICmAGhnmj7NCBdaChMV-gBYsnulcgmMKY/edit?usp=sharing</u>>

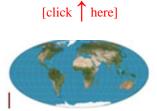

#### (optional) 13.0 LIVE CHAT: OPEN FORUM / OFFICE HOURS ...

Contact Information

Tuesday, 7:00-8:00 p.m. (CDT) "<u>ZOOM</u>"⊵

[click ↑ here] or e-mail anytime: <u>mailto:troufs@d.umn.edu</u>[] [click ↑ here]

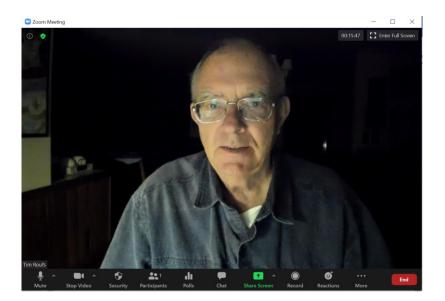

Live Chat is optional.

## 14.0 QUESTIONS? / COMMENTS ...

If you have any **questions or comments** right now, please do not hesitate to post them on the **Canvas** "Discussions", or e-mail <u>troufs@d.umn.edu</u>, or ZOOM <u>https://umn.zoom.us/my/troufs</u>? (E-mail is fastest, and most generally best as quite often URLs need be sent.)

**REM:** Each week—usually on Sunday—you will receive a "What's Happening" memo like this in your UM e-mail account and the same memo will also be available in your  $\bigcirc$  canvas folder in two places . . .

#### REM: Links on screenshots are not "hot" (active)

When the semester starts the links on the memos will be "hot" (active) and they will take you to more detailed information.

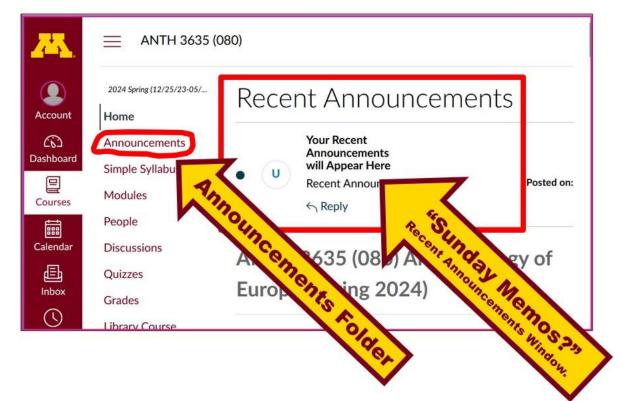

#### Best Wishes,

#### Tim Roufs

<<u>http://www.d.umn.edu/~troufs/>C</u> <<u>https://umn.zoom.us/my/troufs</u>

other contact information

P.S. If you are new to the world of "technology" don't worry too much about that. Things may not "work" for you at first, but hang in there and we'll help you along. If you have not used to course management system before, you might find it helpful to view the <u>Canvas Student</u>. <u>Guide</u>.